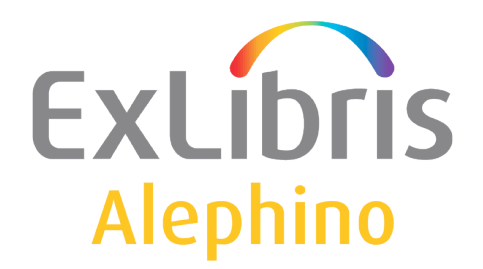

**BENUTZERDOKUMENTATION (ALEPHINO 5.0)** 

# "Did-you-mean" über Yandex

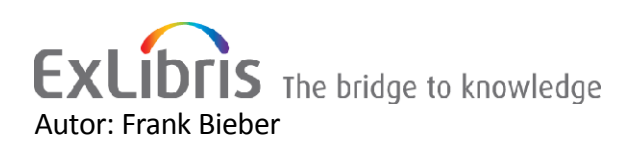

# **Inhalt**

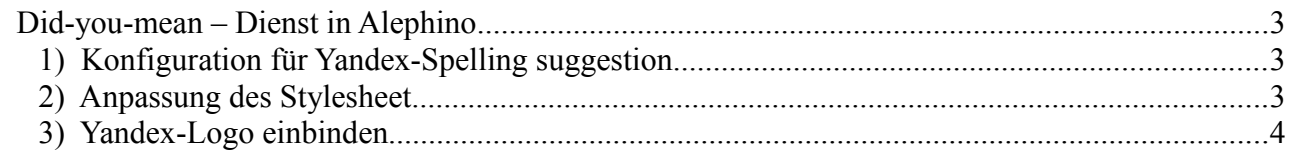

## <span id="page-2-2"></span>**Did-you-mean – Dienst in Alephino**

Der Alephino-OPAC bietet eine "Did-you-mean" - Funktion, die stets dann aktiv wird, wenn keine Treffer in der lokalen Datenbank gefunden werden. Die hierfür notwendige sehr umfangreiche Datenbasis wird von namhaften Suchmaschinen mittels sog. Spell-Check-Services bereitgestellt. Alephino kann diese nutzen, sofern es sich um öffentliche, unverschlüsselte URL handelt, die Suchanfragen via HTTP-Requests (POST/GET) entgegennehmen und eine XML-formatierte Antwort liefern. Im Auslieferungs-Standard früherer Alephino-Versionen waren die Spell-Checker von Yahoo und Google vorkonfiguriert. Bedauerlicherweise hat Google im April 2013, wie bereits ein Jahr zuvor Yahoo, seinen bislang frei zugänglichen Service ersatzlos abgeschaltet. Für lange Zeit war uns keine vergleichbar einfach zu verwendende und zudem kostenlose Alternative bekannt.

Die russische Suchmaschine [Yandex](http://www.yandex.com/) bietet unterdessen einen Spell-Checker, der neben der russischen und ukrainischen Sprache auch Englisch in guter Qualität unterstützt.

### <span id="page-2-1"></span>*1) Konfiguration für Yandex-Spelling suggestion*

Zunächst ist formale Aufbau der URL in der Konfiguration des Alephino-Servers *etc/alephino.cfg* zu definieren:

```
(Spell)
SuggestionURL = http://speller.yandex.net/services/spellservice/checkText?%s
Params = text=%s
```
Aufgrund der o.g. Parameter wird ein HTTP GET-Request generiert. Der Platzhalter %s wird vom Programm durch das zu substituierende Wort ersetzt. (Vgl. hierzu die Erläuterungen zum Parameterblock (Spell) in der Dokumentation "Konfiguration des Alephino-Servers".)

#### <span id="page-2-0"></span>*2) Anpassung des Stylesheet*

Um aus den vom Spell-Check zurückgelieferten spezifischen XML-Daten das interessierende Datenelement zu extrahieren, wird eine XML-Transformation mittels XSL-Stylesheet *etc/xslt/strip.xsl* verwendet. Für Yandex ist folgendes Stylesheet zu nutzen:

```
<?xml version="1.0" encoding="UTF-8" ?>
<xsl:stylesheet version="1.0" xmlns:xsl="http://www.w3.org/1999/XSL/Transform">
<xsl:output method="text" />
 <xsl:template match="/">
   <xsl:value-of select="//s" />
 </xsl:template>
</xsl:stylesheet>
```
#### <span id="page-3-0"></span>*3) Yandex-Logo einbinden*

Ein Gebot der Fairness gegenüber dem Anbieter ist es, dessen Logo gemeinsam mit der Funktion zu präsentieren. Der standardmäßig vorhandene Verweis auf Google sollte hierzu modifiziert werden.

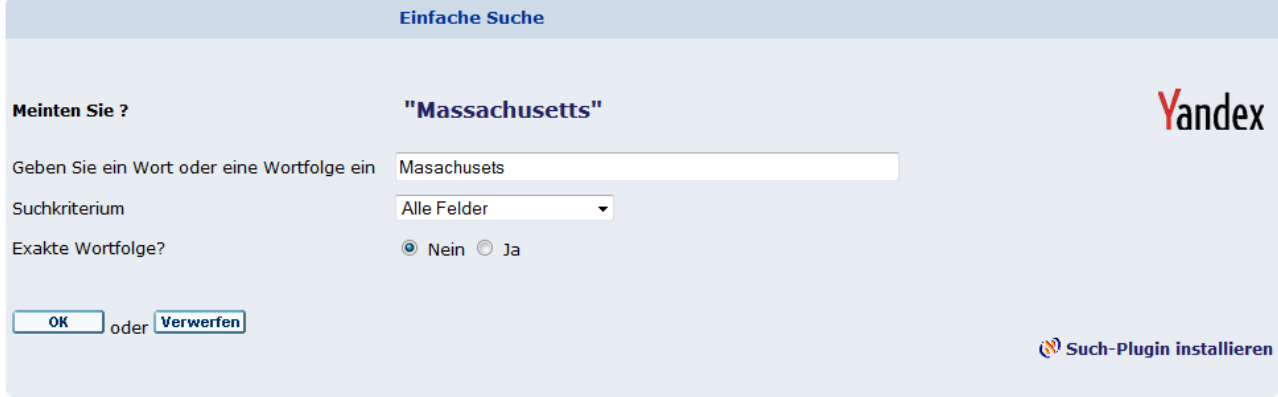

Zunächst ist ein passendes Logo von der Webseite [www.yandex.com](http://www.yandex.com/) zu beziehen und in die Verzeichnisse htdoc/alipac\_[lng]/icon zu kopieren. Anschließend wird die Schablone für die Erzeugung des "Meinten Sie" - Links angepaßt.

#### Datei *etc/pacmsg.ger[eng|fre...]*

```
*** Formatelement "Spell-Suggestion" in Einfache Suche
270 <tr><td class="td2">Meinten Sie ? </td><td class="td2"><table width="100%%" border="0"><tr>
    <td class="td2"><a href=&server_session/find-simple?F1=ALL&V1=%s class="infobox">&quot;
%s"</a></td>
     <td class="td2" align="right"><img src=&icon_path_&lng/icon/yandex.png width="80px" border="0" 
title="Yandex Rechtschreibprüfung"></td>
   </tr></table></td></tr>
```